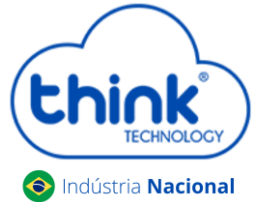

## **Guia adicionando novo módulo na OLT Chassi 3Us**

Para adicionar um novo módulo em seu Chassi, basta seguir os procedimentos abaixo.

- Encaixar o módulo no chassi, não é necessário desligar a OLT para realizar o procedimento**;**
- Pressionar a chave SEL do módulo. **Ela funciona em duas posições**, **solta ou pressionada.**

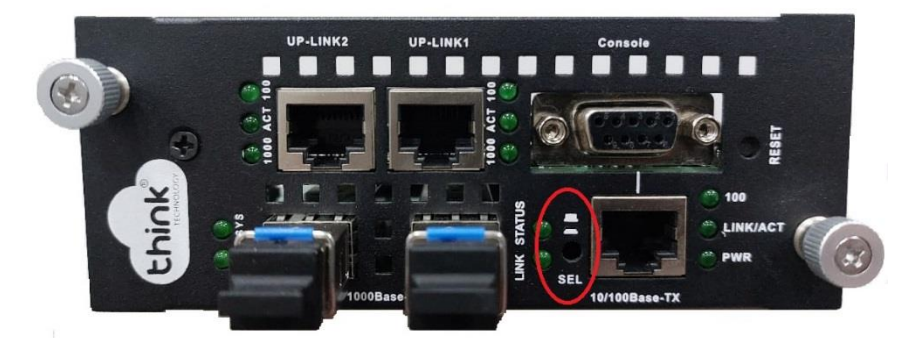

- *Quando a chave SEL estiver solta, "próxima ao chassi", a gerência está no módulo (Teknovus);*
- *Quando a chave SEL estiver pressionada, "afastada do chassi", a gerência está no cartão.*
- Uma forma visual de verificar como está a gerência, após conectado em seu chassi, verificar os leds da porta de gerência do módulo.

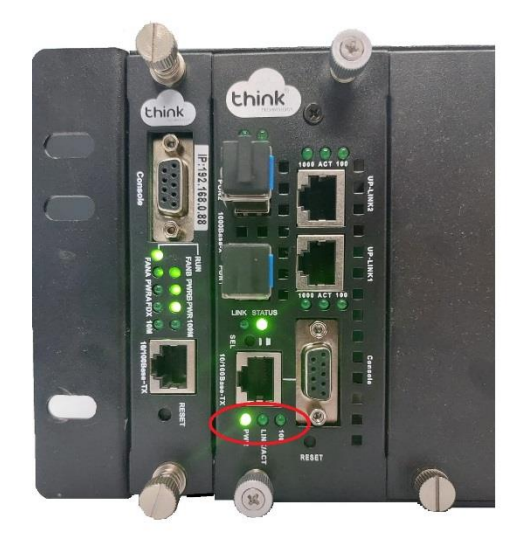

Gerência no módulo Gerência no cartão

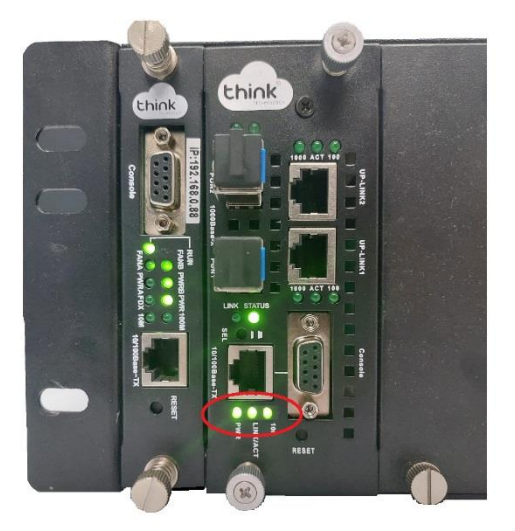

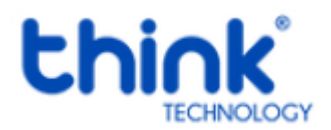

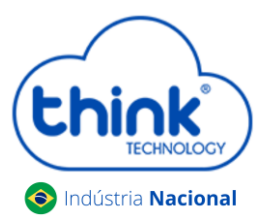

## **Guia adicionando novo módulo na OLT Chassi 3Us**

- Para verificar se o cartão reconheceu este novo módulo, acessando a gerência pelo seu navegador, em **OLT Management→ OLT Overview,** serão mostrados o MAC e a posição do slot da OLT que está conectado de 1 à 8 posições.
	- Se em **Status** o módulo estiver como **Up,** o cartão já está gerenciando o módulo;
	- Se em **Status** o módulo estiver como **Down,** o cartão ainda não está gerenciando o módulo.

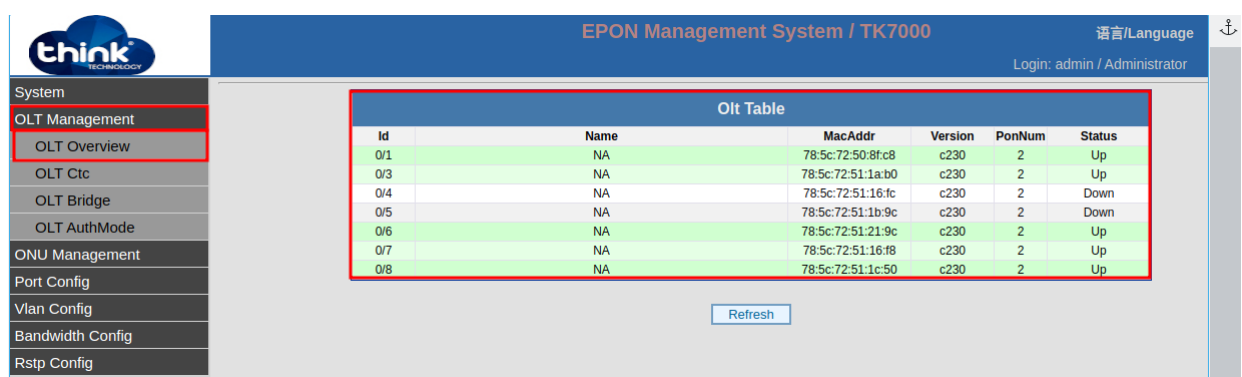

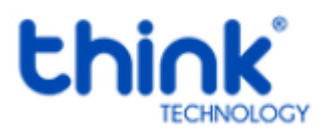